Journal of Xichang College·Natural Science Edition

# Radmin在服务器远程管理中的应用

# 李太凤<sup>1</sup>,朱 艳<sup>2</sup>

(1.宜宾学院 网管中心,四川 宜宾 644000;2. 四川文理学院 现代教育技术中心,四川 达州 635000)

【摘 要】远程管理服务器是网络管理员经常使用的管理手段,有效地使用各种远程管理技术,可以降低管理难度,提高 工作效率。Radmin是一款可用于远程管理服务器的远程管理软件,具有远程桌面、远程交互控制、文件传输、远程设置与获取 剪贴板等功能,提供了快捷、高效的远程管理服务。Radmin与带外远程管理系统配合使用,能方便、快捷的对服务器进行远程 管理。

【关键词】Radmin;远程管理;服务器

【中图分类号】TP393.072;TP311.5 【文献标志码】A 【文章编号】1673-1891(2015)04-0041-05

## 0 引言

一个网络管理员,通常管理着多台服务器,在 企业网和校园网的应用环境中更是如此。管理多 台服务器时,一般使用远程管理方式来管理服务 器,不需要网络管理员亲自到机房完成服务器的维 护管理工作,从而提高服务器管理与维护的效率。

一般情况下,在企业网或校园网的管理和维护中, 使用一些第三方的专业管理工具,几乎是司空见惯 的事情。目前,在服务器远程管理方面的远程管理 软件有很多,如 Radmin、VNC、TeamViewer 等,它们 的功能大同小异,都支持远程桌面连接、远程文件 传输、远程管理命令等。根据自己的网络环境、服 务器配置与使用习惯,选择适用于服务器远程管理 软件,就像选择了一匹好的千里马。Radmin与带外 远程管理系统配合使用,能方便、快捷的对服务器 进行远程管理。此外,Radmin不仅可以用于对服务 器的远程,笔者所在的学校,已使用它远程管理多 媒体教室的电脑,可远程更新电脑的软件等,当教 师上课遇到问题时,还可以远程帮其解决,大大提 高了工作效率,方便管理。

# 1 服务器的远程管理技术

目前,服务器的远程管理技术,有两种实现方 式。一种是基于软件的带内远程管理,如Windows 系统自带的远程桌面连接和其他专业公司开发的 远程管理软件。一种是基于硬件的带外远程管理, 一般是在服务器上安装有远程管理卡,不依赖于任 何类型的操作系统和应用程序软件[1]。

# 1.1 带内远程管理技术

带内远程管理技术基于应用软件来实现,实现 方法可分为两类,一类是服务器操作系统自带的远 程管理功能,另一类是在服务器操作系统上安装第

三方远程管理软件。

基于服务器操作系统自带的远程管理功能,有 远程桌面连接、Telnet、SSH等。远程桌面连接,其服 务器端的配置和客户端的连接操作都非常简单,可 实现大部分远程服务器管理功能。现在,Windows 系统自带的远程桌面连接功能,容易成为黑客攻击 的漏洞,存在安全隐患,且它的远程管理功能与专 业的远程管理软件相比,存在很大差距。

在服务器操作系统上安装的第三方远程管理 软件有很多,如Radmin、VNC和TeamViewer等,它们 的功能大同小异,都支持远程桌面连接、远程文件 传输、远程管理命令等,在服务器端和客户端配置 好相应的软件,即可实现对服务器的远程管理。使 用这些软件来实现远程管理,也要在服务器上开放 一些连接端口,如果管理不善,也会成为服务器的 安全漏洞和隐患,故在选择远程管理软件时要选择 可以更改默认连接端口的软件。有些远程管理软 件,在使用时会被服务器的杀毒软件和防火墙标识 为病毒和木马。因此,在使用Radmin来管理远程服 务器时,要取长补短,既修改其默认端口,又要在杀 毒软件中将其排除。

带外远程管理使用简单,操作方便,但是它受 制于操作系统,在操作系统出现故障或死机时,或 者远程管理进程出现问题时,就不能远程连接服务 器了[2]。

#### 1.2 带外远程管理技术

与基于硬件的服务器远程管理技术,硬件主要 包括服务器内置的远程管理模块、远程管理控制卡 和外接的远程管理设备等。内置的远程管理模块 和远程管理控制卡是服务器的自主管理单元,由单 独指令集和数据缓存、专用存储控制器和以太网控

收稿日期:2015-10-19

作者简介:李太凤(1980-),女,四川宜宾人,实验师,硕士,研究方向:计算机软件及计算机应用。

制器等组成,完全处于系统底层,不依赖操作系统, 甚至在服务器没有开机的情况下也能实现对服务 器的全面控制,实现远程管理[3]。

基于IPMI技术的硬件远程管理系统,只要服务 器不断电,可在任何时候、任意操作系统状态下远 程管理与配置服务器,还可以记录服务器运行状 态、警报等,在服务器关机或死机时,远程管理功能 不受影响,可以远程开关机、远程安装系统等。现 在主流服务器的远程管理多数为内置的远程管理 模块,如DELL服务器的iDRAC远程管理卡、IBM服 务器的IMM远程管理卡和HP服务器的iLO远程管 理卡等。

带外远程管理虽然能在服务器死机状态下都 能实现远程管理,但操作相对复杂,在服务器的正 常运行期间,使用带内远程管理方式,可轻松实现 对服务器的远程管理。所以,在服务器的远程管理 中,通常使用带内与带外多种远程管理方式。当服 务器死机或出现操作系统故障时,可使用带外远程 管理系统,而在日常的服务器维护中,则使用带内 远程管理系统,方便服务器的远程管理。

#### 2 Radmin简介

Radmin 是一款可用于远程管理服务器的远程 管理软件,具有远程桌面、远程交互控制、文件传 输、远程设置与获取剪贴板等功能,提供了快捷、高 效的远程管理服务。笔者所在的学校,曾使用 PcAnywhere、 RemoteAnywhere、 NetOP、 Radmin、 NetMeeting、Windows Terminal、VNC 等远程管理软 件来管理服务器,最后统一使用Radmin来远程管理 全校服务器。Radmin是第三方的、商业的远程管理 软件,很容易被一些人当作木马软件来应用,但因 此说 Radmin 是木马软件,可能不太准确。Radmin 既然被定义为木马,很多杀毒软件会将其查杀,在 使用时要注意。Radmin功能强大、体积小、隐蔽性 强、容易操作的优势受到很多电脑爱好者青睐。 Radmin还有一个最大优势是占用计算机的系统资 源比较小,因此,完全可以使用Radmin来进行局域 网服务器的远程控制管理[4]。Radmin主要用于服务 器工作正常时的远程管理,在服务器死机或关机状 态下,它就无能为力了。

Radmin支持在服务器端以服务的方式运行、支 持多个用户同时连接和IP地址过滤(即允许指定的 IP地址远程登陆控制服务器)、支持高分辨率模式、 支持远程关机、支持个性化的文件互传、支持基于 Windows NT 的安全及密码保护机制以及提供日志

文件等。在安全方面,Radmin 支持 Windows NT/ 2003用户级安全特性,可以将远程控制的权限授予 指定的用户或者用户组,Radmin将以加密的模式工 作,所有的数据(包括屏幕影像、鼠标和键盘的移动) 都使用128位强加密算法加密;服务器端会将所有 操作写进日志文件,以便于事后查询。服务器端有 IP地址过滤表,对IP地址过滤表以外的控制请求将 不予回应[5]。

Radmin 常用的版本有 Radmin 2.2、Radmin 3.2 和Radmin 3.4。Radmin 2.2使用稳定,但有漏洞,且 不支持鼠标滚轮;Radmin 3.2 和 Radmin 3.4 安全性 高,支持鼠标滚轮,但在服务器负载重时,会停止使 用。在使用时可同时安装 Radmin 2.2 和 Radmin 3.4,当Radmin 3.4不能使用时,使用Radmin2.2来远 程连接。下面以Radmin 3.4为例介绍其安装与使用 过程,Radmin 2.2的安装配置也类似。Radmin 2.2和 Radmin 3.4 的服务器端软件、客户端软件都可到 Famatech(费马铁克)公司的网站 http://www.radmin. com/上下载。图 1 为使用 Radmin 管理全校服务器 的界面。

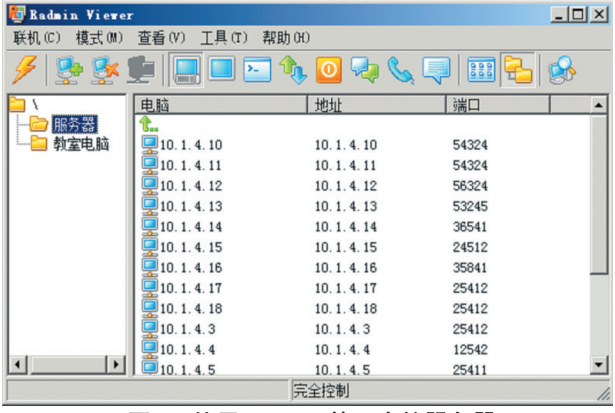

# 图1 使用Radmin管理全校服务器 3 Radmin服务器端的安装和配置

Radmin服务器端软件为Radmin Server,有中文 版和英文版,本文以中文版介绍Radmin Server的安 装和配置。运行下载的Radmin Server 3.4的中文版 安装文件 rserv34cn.exe,只需要依次单击"下一步" 按钮就可以完成安装。安装完成后,默认情况下会 打开"Radmin服务器设置"窗口。如果没有打开,可 在"开始"菜单中依次选择"程序"| Radmin Server 3 | "Radmin服务器的设置"选项,打开"Radmin服务器 设置"窗口。在"Radmin 服务器设置"窗口,可对 Radmin的各种选项进行配置。

# 3.1 设置启动模式

在"Radmin服务器设置"窗口,单击"激活模式" 按钮,设置Radmin的启动模式。有自动和手动两种 方式。选择自动启动,让Radmin服务随系统启动而 自动启动。

#### 3.2 设置常规选项

在"Radmin 服务器设置"窗口,单击"选项"按 钮,在打开的"Radmin服务器选项"窗口,可以设置 Radmin的常规选项,如图2所示。其中最重要的是 "一般选项"和"其它"选项卡中的设置。在"一般选 项"标签中,设置Radmin客户端远程登陆服务器时 使用的连接端口,默认的缺省端口为 4899,为提高 安全性,可将连接端口号设为10000以上的某个不 常见端口(如54324),切忌使用默认端口。记录登录 连接历史的日志文件,建议也不要使用默认目录。

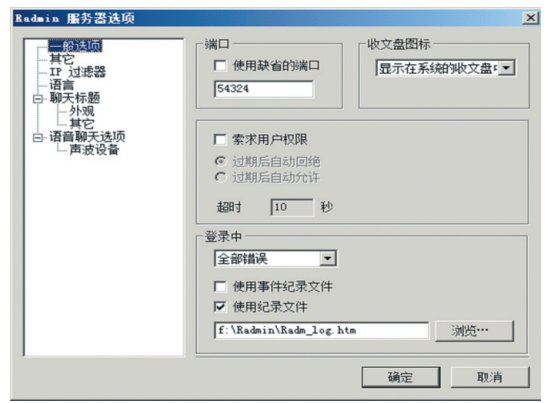

#### 图2 Radmin的一般选项

在"其它"选项卡中设置服务器向客户端禁止 开放哪些功能。例如想禁止客户端远程关机,就选 中"停止关机"复选框。

在"IP过滤器"选项卡中,可设置允许远程连接 服务器的IP地址。IP过滤是指对局域网和互联网 中的计算机进行过滤,只有在这个IP 列表中的计算 机才能向服务器提出控制请求,这对于远程管理服 务器是非常重要的环节。只添加网络管理员的 IP 段,这样除了允许的管理员可以在自己的计算机上 对服务器进行远程管理之外,其余的计算机所提交 的控制请求一律拒绝。

#### 3.3 设置许可用户

在"Radmin服务器设置"窗口,单击"使用权限" 按钮,打开设置用户对话框。为方便管理与安全起 见,选中"Windows NT安全性"单选按钮,单击"使用 权限"按钮,选择 Windows 用户作为 Radmin 客户端 的登录用户。

Radmin配置完成以后,在"开始"菜单中依次选 择"程序"| Radmin Server 3 |"启动 Radmin 服务器" 选项,启动Radmin服务,在客户端就可以登录这台 服务器了。选择"停止Radmin服务器"选项可停止 Radmin服务。

注意,如果系统中已经安装了防火墙,需要在 防火墙中为 Radmin 进行例外设置, 允许%windir% \System32\rserver30\rserver3.exe程序访问网络,客户 端才能够登录该服务器。如果安装有杀毒软件,也 要排除对该文件的扫描。

# 4 Radmin客户端的安装和使用

Radmin客户器端软件为Radmin Viewer,有中文 版和英文版,本文以中文版介绍Radmin Viewer的安 装和使用方法。运行下载的Radmin Viewer 3.4的中 文版安装文件rview34cn.exe,只需要依次单击"下一 步"按钮就可以完成安装。Radmin Viewer 3.4是绿色 软件,如果有已经安装好该程序的计算机,可以直接 将该计算机的%Program Files%/Radmin Viewer 3 这 个目录复制到其他计算机的任意目录即可使用。

#### 4.1 新建连接

Radmin Viewer安装完成后,在"开始"菜单中依 次选择"程序"| Radmin Viewer 3 |Radmin Viewer 3选 项,打开Radmin Viewer窗口。在窗口中单击工具栏 的 图标,在打开的"联机至"对话框中,选择连接类 型、输入连接服务器的 IP 地址和端口后,单击"确 定"按钮即可以建立一个连接。

如果服务器 10.1.4.2 只能通过局域网访问,而 服务器125.64.200.100既可以通过内网访问,也可以 通过外网访问,这时,可先建立125.64.200.100这台 服务器的连接,在建立10.1.4.2 的连接时,可选中 "通过 host 联机"复选框,并选中下面列表中的 125.64.200.100,如图3所示。这样,在外网远程登录 10.1.4.2 这 台 服 务 器 时 ,将 先 提 示 输 入 服 务 器 125.64.200.100的用户名和密码,正确之后,再提示 输入10.1.4.2的用户名和密码,认证成功后,才能连 接到10.1.4.2。这样做的目的是,通过一台外网能够 访问的服务器(125.64.200.100)中转,再访问内网服 务器(10.1.4.2),既能实现内网服务器被外网访问,又 增加了安全性。

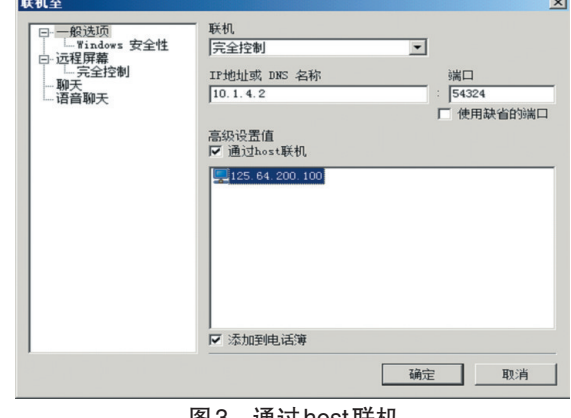

通过host联机

#### 4.2 设置连接的颜色位数和每秒最大刷新数

在"联机至"对话框中,单击"远程屏幕"选项 卡,可修改远程连接服务器屏幕时,显示的颜色位 数与每秒最大刷新数。当网速比较慢时,可调整颜 色位数为8位,每秒最大刷新数为10。作为服务器 远程管理,建议将这两个参数设置为新建连接时的 默认值。方法是在 Radmin Viewer 窗口中单击"工 具"菜单的"选项"子菜单,在"选项"对话框的左面 单击加号展开并选中"新建联机缺省值"下面的"远 程屏幕",在右面可调整颜色位数为8位,每秒最大 刷新数为 10,设置好后单击"确定"按钮完成设 置。这样,以后新建连接时便默认使用 8 位颜色 和 10 次/s的最大刷新数,不用再逐项进行设置。

### 4.3 使用已经建立的连接登录远程服务器

连接建立好以后,双击连接名称,输入用户名 和密码(所属域不用管它)即可连接远程服务器。如 果使用了中转连接,这里要先输入中转服务器的用 户名和密码。

登录之后,就可以远程管理服务器了。使用默 认的F12键可在远程服务器屏幕与本地计算机屏幕 之间进行切换,使用Ctrl+Alt+F12组合键,还可以向 远程服务器发送 Ctrl + Alt + Del 命令。在 Radmin Viewer窗口中单击菜单栏上的"工具"|"选项"命令, 在打开的"选项"对话框的"远程屏幕选项"选项卡 中,可修改默认的切换键。

# 4.4 在远程计算机与本地计算机之间共享信息

在远程管理窗口的顶部右击,在打开的快捷菜 单中,选择相应选项,可在远程计算机与本地计算 机之间实现信息共享。

单击"设置剪贴簿"命令,可将本地计算机剪贴 板中的内容复制到远程计算机剪贴板中。

单击"获取剪贴簿"命令,可将远程计算机剪贴 板中的内容复制到本地计算机剪贴板中。

通过以上两个命令,可在本地计算机与远程计 算机之间共享剪贴板中的内容。

单击"启动"!"文件传送"命令,打开"文件传送"

# 窗口,在这里同时列出了本地计算机与远程计算机 的磁盘驱动器,选择相应的文件,在两个窗格之间 互相拖动,可相互复制文件,同时还可以修改或删 除远程计算机上的文件等。

# 5 在使用上遇到的问题

在长期使用Radmin管理服务器的过程中,遇到 的问题及解决办法如下。

#### 5.1 连接服务器端后,输入字符无响应

有时即使以"完全控制"的模式成功登录远程 服务器,但是,仍然不能在远程服务器窗口中输入 字符,远程服务器窗口不能响应本地键盘输入。遇 到这种情况,先关闭远程服务器窗口,再重新登录 到远程服务器即可。

这里,提供一个比较方便快捷的解决办法。遇 到无法在远程服务器窗口中输入字符的问题时,右 击该远程服务器窗口的标题栏,在快捷菜单中单击 "启动"」"完全控制"命令,这样便可以方便快捷地打 开另外一个远程服务器窗口,再关闭有问题的远程 服务器窗口即可。

#### 5.2 无法连接到指定的服务器端

端口已经打开,网络连通,就是无法进行远程 控制。这时可以检查一下,服务器端的程序文件 是否被杀毒软件删除。虽然在杀毒软件中进行了 排除,但有时杀毒软件升级,会再次把它定义为病 毒。

#### 6 结语

Radmin不仅可以用于对服务器的远程管理,还 可用于对普通计算机的远程管理,如将Radmin应用 到多媒体教室电脑的管理上,也会起到事半功倍的 作用。在规划服务器的远程管理时,有条件的话最 好规划多种远程管理方式,以便当一种管理方式失 效时,能及时使用另一种管理方式来管理。建议同 时规划基于硬件和基于软件的远程管理方式,在服 务器正常运行时,使用软件来远程管理服务器;当 服务器死机或关机时,使用硬件来远程开机或重启 服务器。

#### 注释及参考文献:

[1]尹常红,袁文波, 谢晓宇.服务器系统远程管理技术与应用[J].电脑知识与技术,2013(10):6741-6745. [2]冯瞻,吴新军.服务器的远程管理的发展及其应用前景[J].电脑知识与技术,2011(10):7367-7369. [3]孙兰芬.浅谈服务器的远程管理[J].网络技术,2014(2):72-74.

[4]钱力.用Radmin软件提高医院信息系统管理的效率[J].中医药管理杂志,2010(2):183-184.

[5]赵磊,赵靖雯.运用Radmin V2.1远程维护财务会计管理信息系统[J].哈尔滨铁道科技,2010:6-7.

# Application of Radmin in the Server in Remote Management

LI Tai–feng<sup>1</sup>, ZHU Yan<sup>2</sup>

(1.Network Management Center of Yibin University, Yibin ,Sichuan 644000;

2.Modern Education Technology Center ,Sichuan University of Arts and Science, Dazhou, Sichuan 635000)

Abstract: Remote management server is management tool often used by the network administrators, effectively using a variety of remote management technologies, can lower management difficulties, improve work efficiency. Radmin is a remote management software that can be used to remotely manage servers with Remote Desktop, remote interactive control, file transfer, remote setup and access the clipboard functions, provides a quick and efficient remote management services. Radmin and out-of-band remote management system used in conjunction, can be easily and quickly on the server for remote management.

Key words: Radmin; remote management; server

DOI:10.16104/j.cnki.xccxb.2015.04.013

(上接第40页)

# Teaching Reform on Freehand-sketching Expression Techniques of Science-engineering Industrial Design

# LUO Yi-feng, RAO Jin-feng

#### (Southwest University of Science and Technology, Mianyang, Sichuan 621010)

Abstract: Nowadays at the Internet age, the current fact that the students majoring science-engineering industrial design learn freehand sketching has brought about huge challenges to the freehand-sketching expression techniques. During the teaching process, we should make clear the importance of learning freehand sketching expression techniques for students of science-engineering industrial design. Freehand-sketching expression techniques can reveal the basic capability and qualification of professional industrial designers. This paper primarily discusses the teaching background and current situation of freehand-sketching expression techniques of science-engineering industrial design, and it aims at exploring some thoughts about the course reform of freehand-sketching expression techniques of science-engineering industrial design during the teaching process.

Key words: science and engineering; industrial design; freehand-sketching expression; teaching reform

DOI:10.16104/j.cnki.xccxb.2015.04.012